# USB TO RS485

来自Waveshare Wiki 跳转至: 导航、 搜索

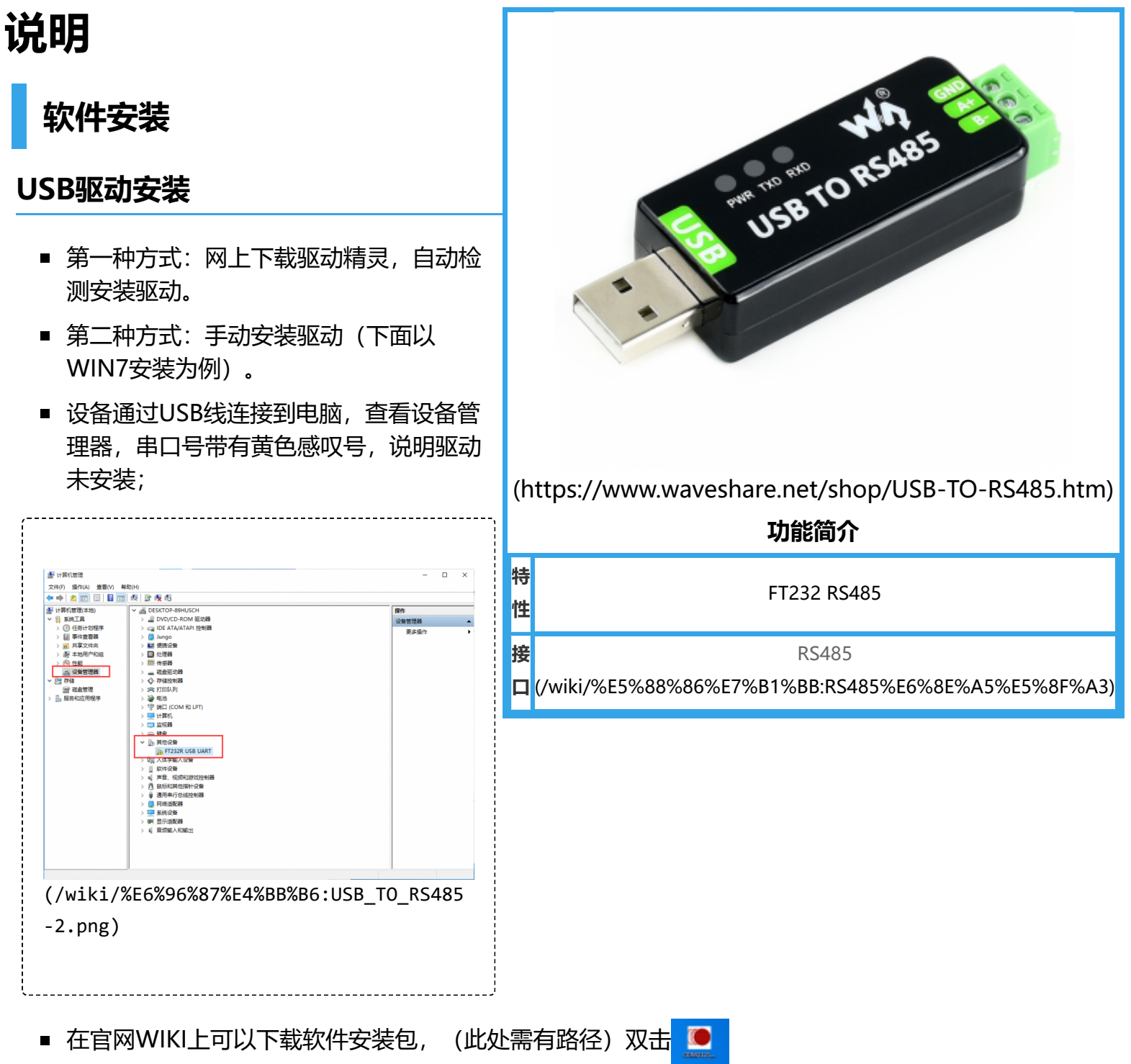

(/wiki/%E6%96%87%E4%BB%B6:USB\_TO\_RS485-3.png)

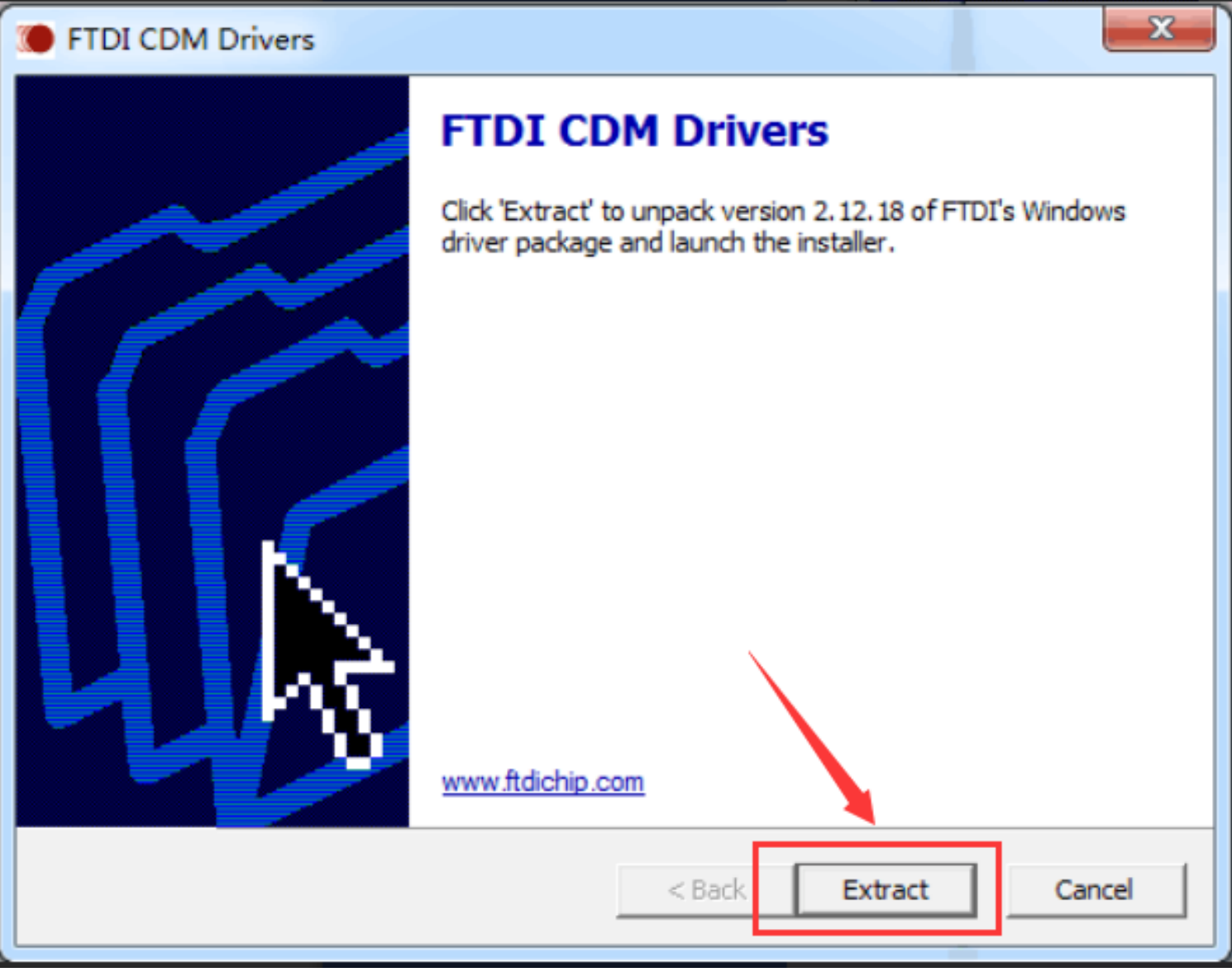

(/wiki/%E6%96%87%E4%BB%B6:USB\_TO\_RS485-4.png)

■ 点击Extract:

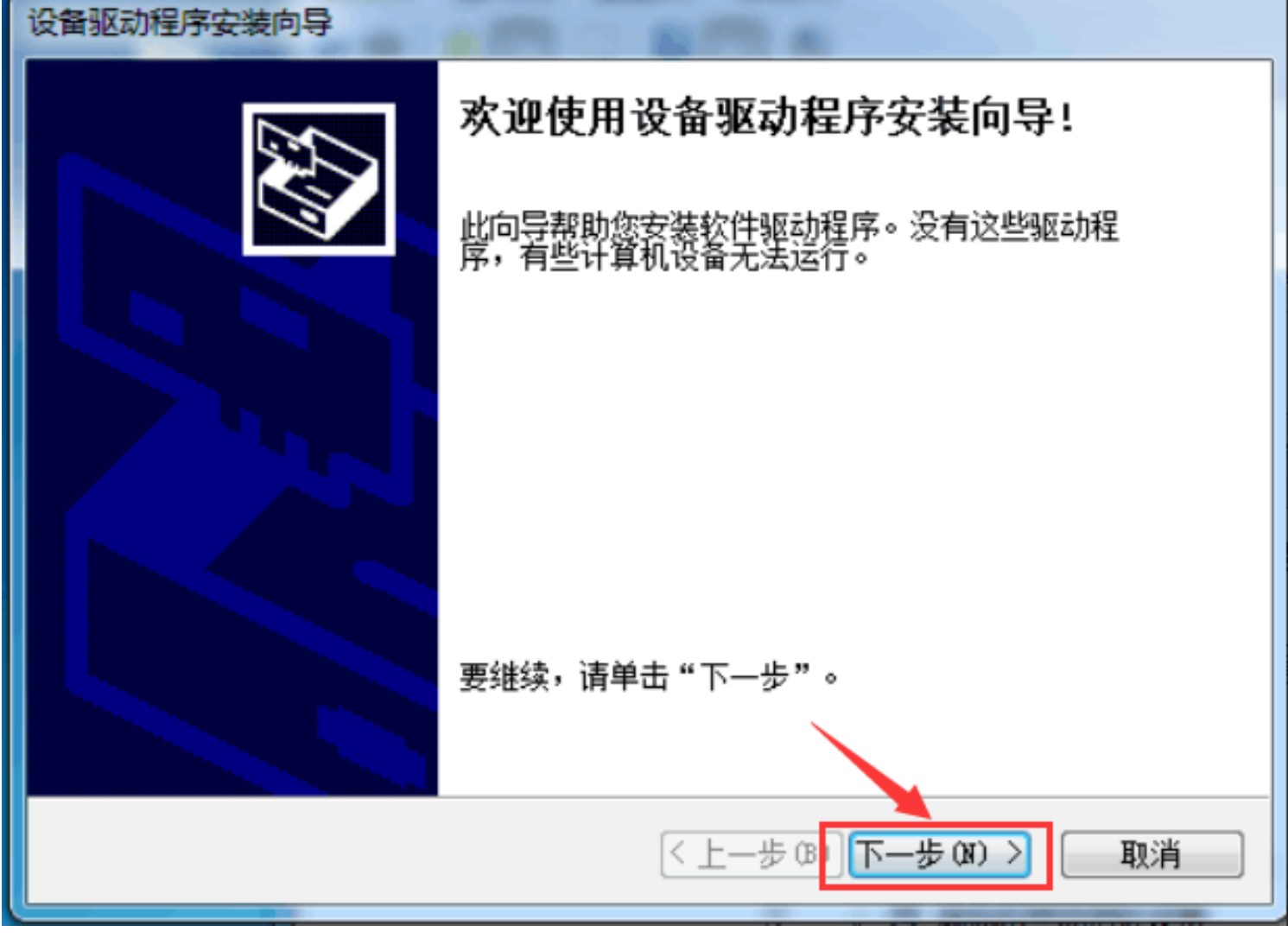

(/wiki/%E6%96%87%E4%BB%B6:USB\_TO\_RS485-5.png)

■ 点击下一步:

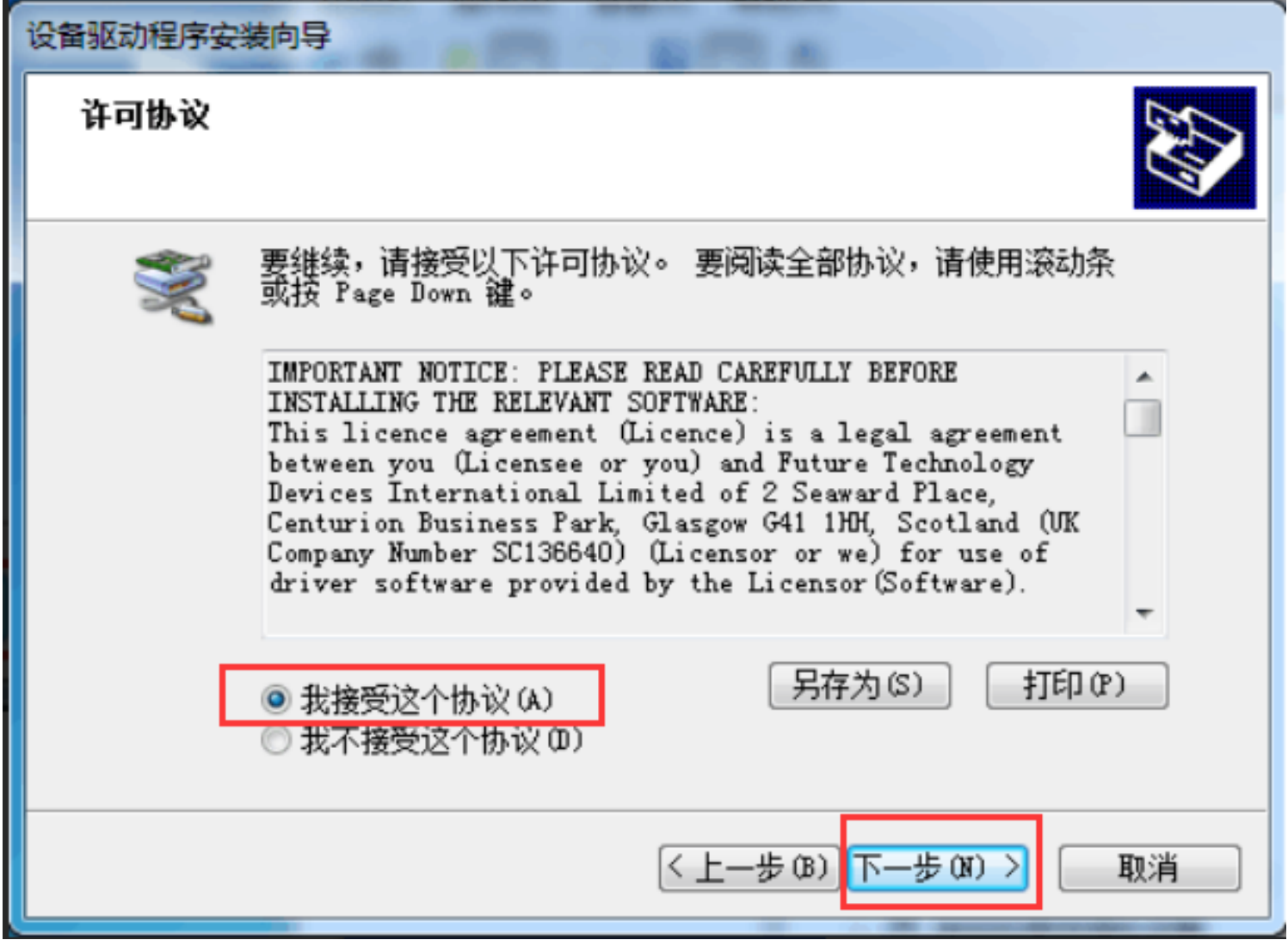

(/wiki/%E6%96%87%E4%BB%B6:USB\_TO\_RS485-6.png)

■ 勾选我接受这个协议 (A), 再点击下一步:

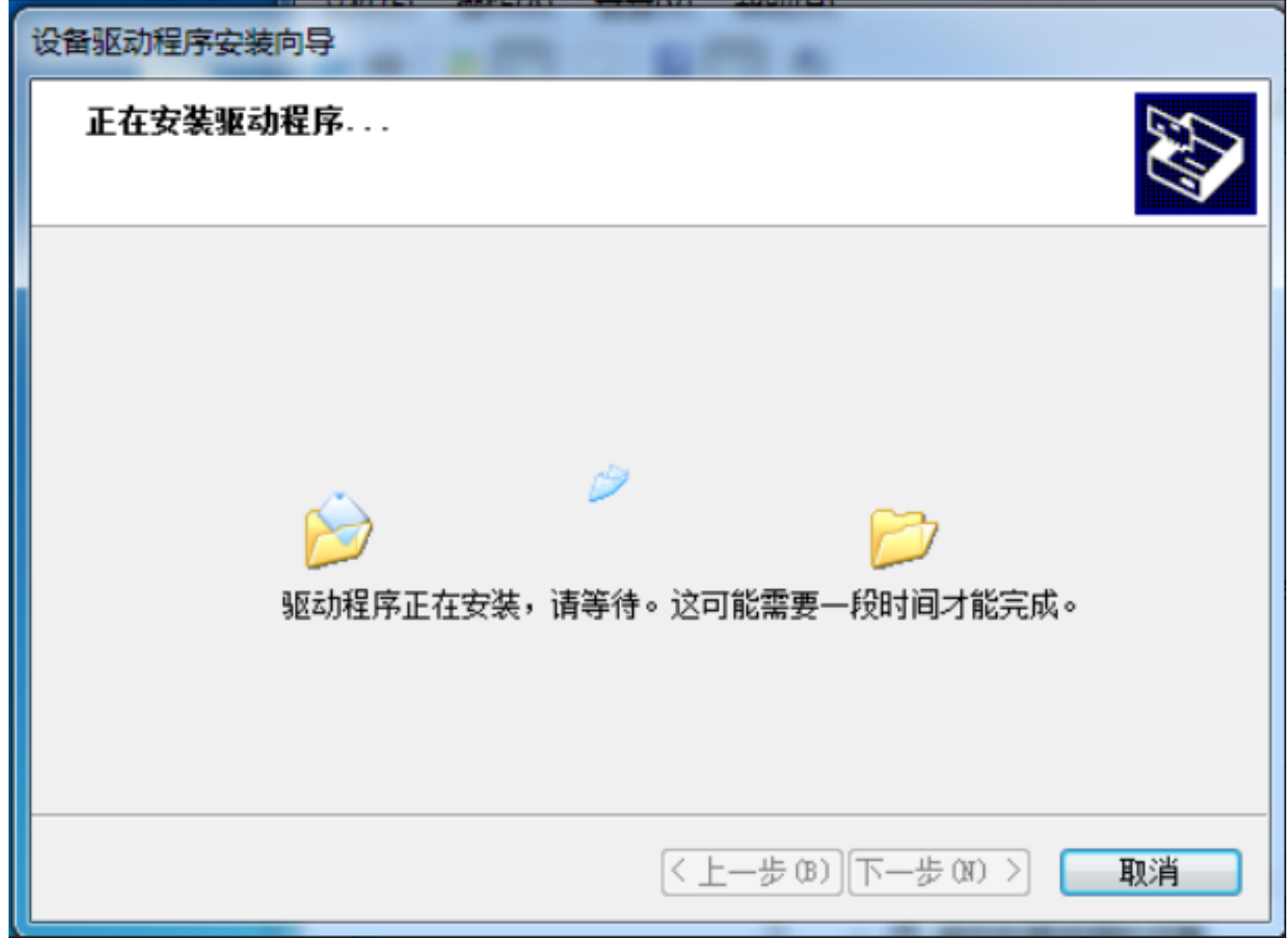

(/wiki/%E6%96%87%E4%BB%B6:USB\_TO\_RS485-7.png)

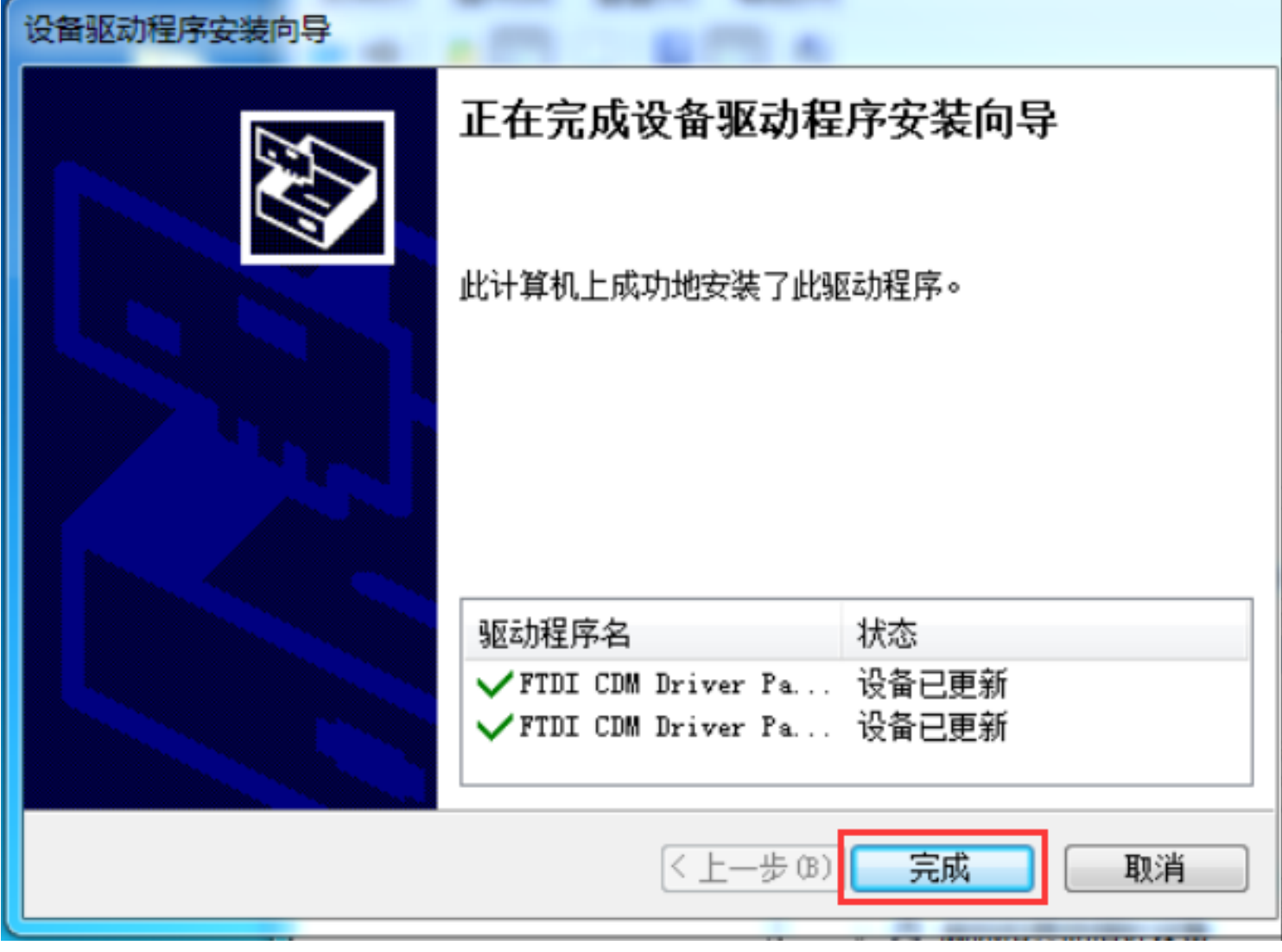

(/wiki/%E6%96%87%E4%BB%B6:USB\_TO\_RS485-8.png)

■ 点击完成, 此时查看计算机设备管理器, 可以看到端口号已经可以正常使用。

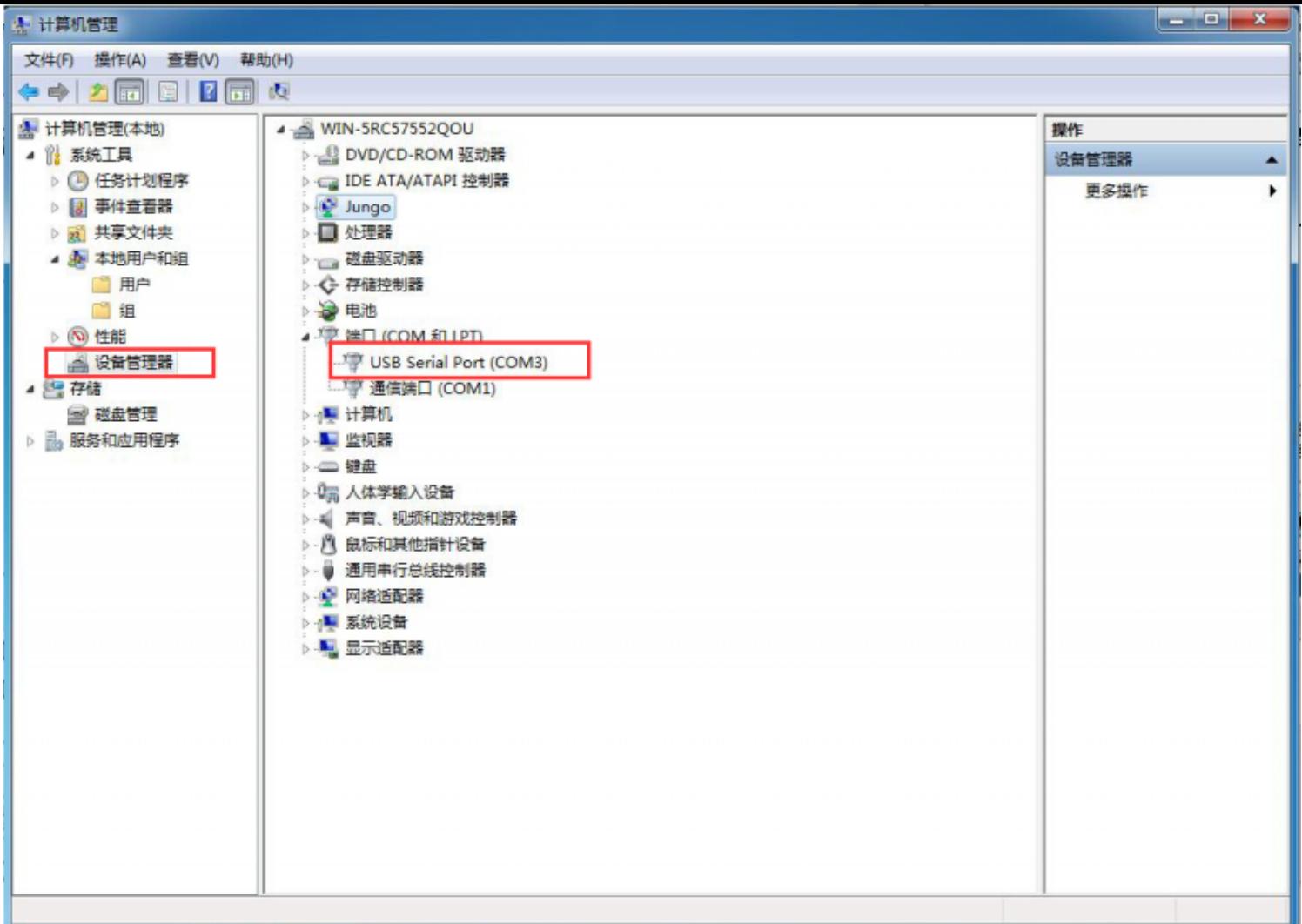

(/wiki/%E6%96%87%E4%BB%B6:USB\_TO\_RS485-9.png)

## **硬件测试**

#### **RS485测试**

■ 将USB TO RS232/485/TTL和目标板通过杜邦线, 将A-->A和B-->B相连, 在电脑端打开两个SSCOM 串口调试助手,打开对应的端口号,设置相同的波特率,点击定时发送,可以正常收和发,如下图所 示:

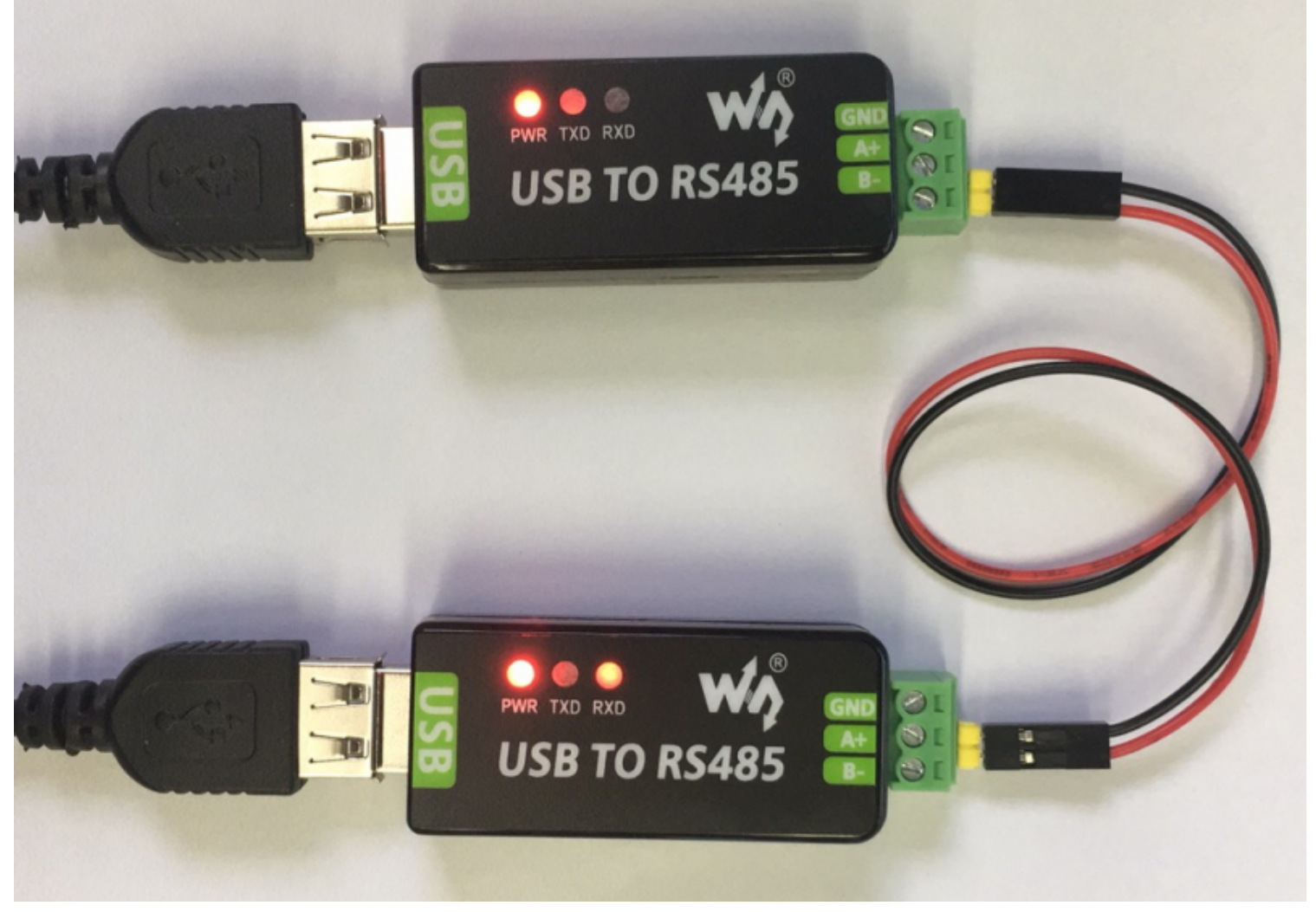

(/wiki/%E6%96%87%E4%BB%B6:USB\_TO\_RS485-10.png)

测试效果如下:

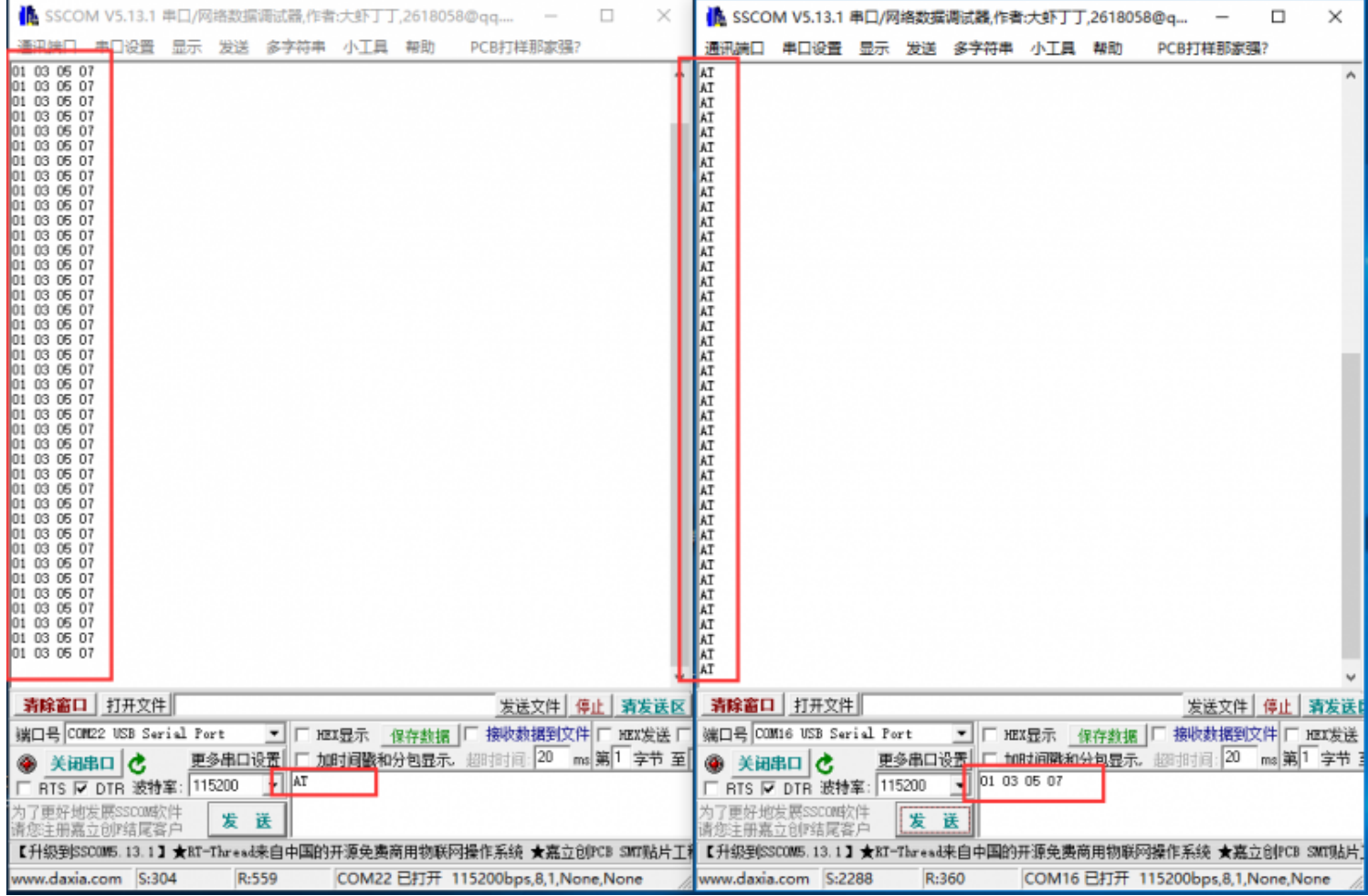

(/wiki/%E6%96%87%E4%BB%B6:USB\_TO\_RS485-11.png)

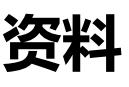

## **软件**

- VCP Driver ( 或者从FTDI官网下载 (https://ftdichip.com/drivers/vcp-drivers/) ):
	- FT232驱动-Windows 32位 (https://www.waveshare.net/w/upload/2/2c/FT232\_Driver\_32. zip)
	- FT232驱动-Windows 64位 (https://www.waveshare.net/w/upload/f/f3/FT232 Driver 64.zi p)
	- FT232驱动-MAC-x64 (https://www.waveshare.net/w/upload/6/6e/MAC\_FT232\_Driver\_D2 XX1.4.24.7z)
- 串口调试助手Windows (https://www.waveshare.net/w/upload/5/5f/Sscom.7z)
- 串口调试助手(带驱动)Android (https://www.waveshare.net/w/upload/e/ef/SerialTool Android.zi p)

■ PuTTY串口查看软件 (https://www.waveshare.net/w/upload/5/56/Putty.zip)

### **数据手册**

- FT232R (https://www.waveshare.net/w/upload/b/b5/FT232R.pdf)
- SP485E (https://www.waveshare.net/w/upload/b/b3/SP481E\_SP485E.pdf)

## **FAQ**

**问题:在非windows系统上使用不了,如何解决?**

■ 如果遇到windows以外的系统无法正常使用时,可以进入下方官网链接,安装对应系统驱动后使用: https://www.ftdichip.cn/Drivers/D2XX.htm (https://www.ftdichip.cn/Drivers/D2XX.htm)

**问题:支持Linux系统么?**

■ 多系统兼容, 支持Win7/8/8.1/10、Mac、Linux、Android、WinCE等系统。

**问题:RS485近距离通信异常怎么办?**

■ 去掉RS485的120欧姆终端匹配电阻。

**问题:模块有板载了120欧姆平衡电阻么?**

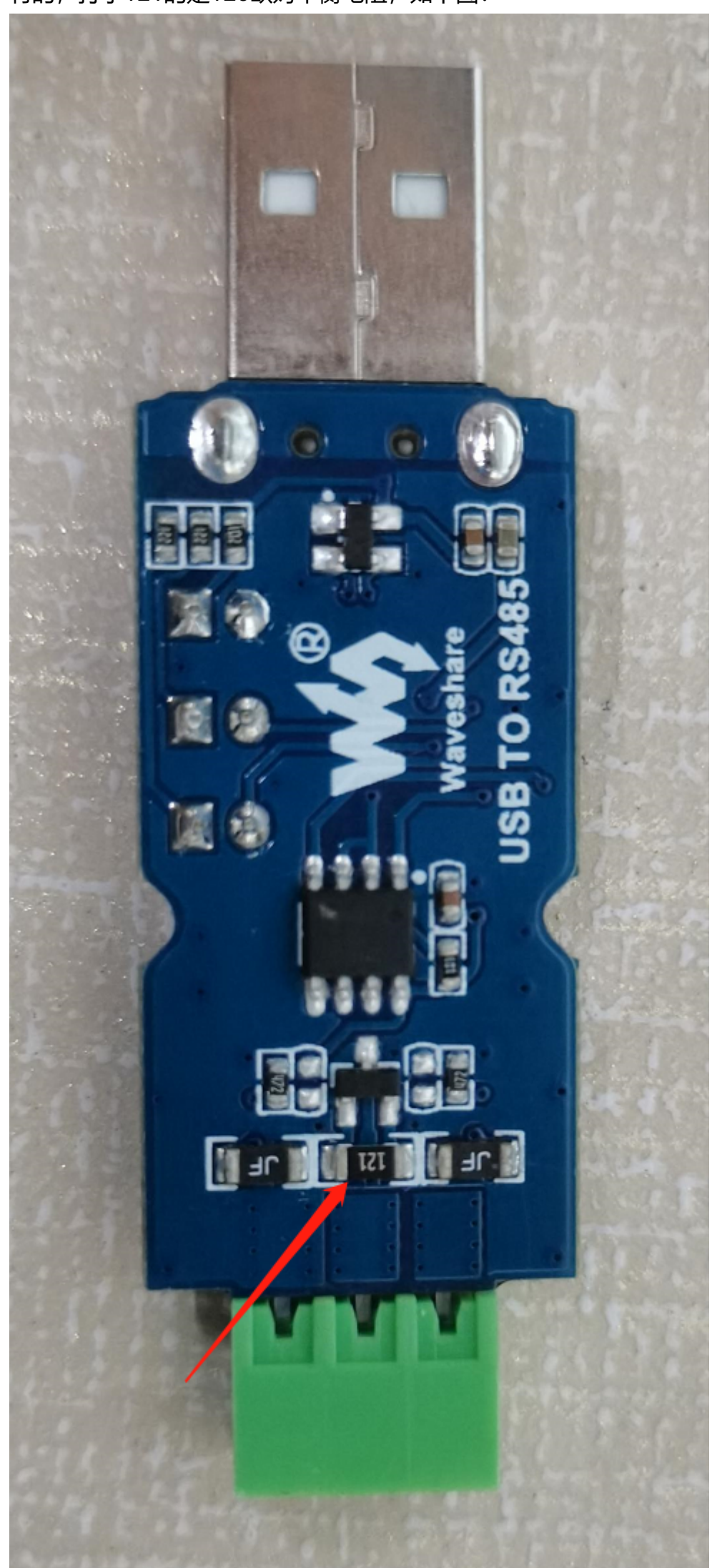

#### **问题:为什么工作一段时间后,会自动断开?**

- 1 电源问题:FT232 的电源必须稳定,如果电源不足或不稳定,可能会导致自动断开。确保您使用的 电源能够提供足够的电流,而且电压稳定。请更换USB口,建议是USB3.0口,或者更换电脑试试;
- 2 USB 电缆问题:使用质量差的 USB 电缆或 USB 插头可能会导致电信号失真或干扰,从而导致自动 断开。尽可能使用质量好的 USB 电缆或 USB 插头;
- 3 驱动问题: 确保您使用的驱动程序是最新版本, 而且已正确安装, 驱动程序错误可能会导致自动断 开,将驱动卸载,重新安装驱动,也可以安装以下驱动试试;

https://www.waveshare.net/w/upload/0/0c/CDM\_v2.08.30\_WHQL\_Certified.zip (https://www.waveshare.net/w/upload/0/0c/CDM\_v2.08.30\_WHQL\_Certified.zip)

■ 4 电路干扰:考虑是设备干扰导致的,将GND也连接起来,检查接地地电流回路,同时把USB外壳也 接地,如果有电路涉及经验,可以在设备和USB TO RS485中间用光藕隔离一下,避免干扰。

#### **问题:支持Modbus吗?**

- 1 这个是标准的RS485 协议,如果您接入了多个RS485 设备(32个设备以内),请用RTU modbus 指令码发
- 2 Modbus 是一种通信协议, 主要用于工业自动化领域的设备之间的通信。RS485 是 Modbus 常用 的物理层传输方式之一。因此, 支持 RS485 接口的转换器/组件 (当然包括USB TO RS485) 通常也 可以支持 Modbus 协议。
- 3 在理解 Modbus 协议时, 需要了解 Modbus 的功能码和数据格式。Modbus 有多种功能码, 每 个功能码对应一种操作,例如读取线圈状态、读取输入状态、读取保持寄存器等。

#### **X-ON Electronics**

Largest Supplier of Electrical and Electronic Components

*Click to view similar products for* [Interface Development Tools](https://www.xonelec.com/category/embedded-solutions/engineering-tools/analog-digital-ic-development-tools/interface-development-tools) *category:*

*Click to view products by* [Waveshare](https://www.xonelec.com/manufacturer/waveshare) *manufacturer:* 

Other Similar products are found below :

[CY4607M](https://www.xonelec.com/mpn/infineon/cy4607m) [XR17V358/SP339-E8-EB](https://www.xonelec.com/mpn/maxlinear/xr17v358sp339e8eb) [TW-DONGLE-USB](https://www.xonelec.com/mpn/renesas/twdongleusb) [XR21B1424IV64-0A-EVB](https://www.xonelec.com/mpn/maxlinear/xr21b1424iv640aevb) [P0551](https://www.xonelec.com/mpn/terasictechnologies/p0551) [5346](https://www.xonelec.com/mpn/adafruit/5346) [SI32185ACB10SL1KIT](https://www.xonelec.com/mpn/skyworks/si32185acb10sl1kit) [RAA2S4252EXT](https://www.xonelec.com/mpn/renesas/raa2s4252ext) [4901](https://www.xonelec.com/mpn/adafruit/4901) [DFR0979](https://www.xonelec.com/mpn/dfrobot/dfr0979) [LIME2-SHIELD](https://www.xonelec.com/mpn/olimex/lime2shield) [EM01-D](https://www.xonelec.com/mpn/ebyte/em01d) [ISOUSB211DPEVM](https://www.xonelec.com/mpn/texasinstruments/isousb211dpevm) [USB TO TTL](https://www.xonelec.com/mpn/waveshare/usbtottl) [USB TO RS485](https://www.xonelec.com/mpn/waveshare/usbtors485) [PL2303 USB UART](https://www.xonelec.com/mpn/waveshare/pl2303usbuartboardtypeav2) [Board \(type A\) V2](https://www.xonelec.com/mpn/waveshare/pl2303usbuartboardtypeav2) [USB-CAN-A](https://www.xonelec.com/mpn/waveshare/usbcana) [103030295](https://www.xonelec.com/mpn/seeedstudio/103030295) [MIKROE-2335](https://www.xonelec.com/mpn/mikroelektronika/mikroe2335) [KIT\\_MINIWIGGLER\\_3\\_USB](https://www.xonelec.com/mpn/infineon/kitminiwiggler3usb) [KITXMC4XCOMETH001TOBO1](https://www.xonelec.com/mpn/infineon/kitxmc4xcometh001tobo1) [SI871XSOIC8-KIT](https://www.xonelec.com/mpn/siliconlabs/si871xsoic8kit) [1764](https://www.xonelec.com/mpn/adafruit/1764) [1833](https://www.xonelec.com/mpn/adafruit/1833) [1862](https://www.xonelec.com/mpn/adafruit/1862) [ZSC31010KITV2.1](https://www.xonelec.com/mpn/renesas/zsc31010kitv21) [EVB-USB82514](https://www.xonelec.com/mpn/microchip/evbusb82514) [ATAB663231A-V1.2](https://www.xonelec.com/mpn/microchip/atab663231av12) [ATAB663254A-V1.2](https://www.xonelec.com/mpn/microchip/atab663254av12) [2264](https://www.xonelec.com/mpn/adafruit/2264) [MCP23X17EV](https://www.xonelec.com/mpn/microchip/mcp23x17ev) [PS09-EVA-KIT](https://www.xonelec.com/mpn/sciosense/ps09evakit) [237](https://www.xonelec.com/mpn/adafruit/237) [SMA2RJ45EVK/NOPB](https://www.xonelec.com/mpn/texasinstruments/sma2rj45evknopb) [FR12-0002](https://www.xonelec.com/mpn/skyworks/fr120002) [MAFR-000667-000001](https://www.xonelec.com/mpn/skyworks/mafr000667000001) [MAFR-000589-000001](https://www.xonelec.com/mpn/skyworks/mafr000589000001) [MAFR-000553-](https://www.xonelec.com/mpn/skyworks/mafr000553000001) [000001](https://www.xonelec.com/mpn/skyworks/mafr000553000001) [BOB-13263](https://www.xonelec.com/mpn/sparkfun/bob13263) [BP359C](https://www.xonelec.com/mpn/rohm/bp359c) [ORG4572-R01-UAR](https://www.xonelec.com/mpn/origingps/org4572r01uar) [XR21B1422IL40-0A-EVB](https://www.xonelec.com/mpn/maxlinear/xr21b1422il400aevb) [SKYFR-000743](https://www.xonelec.com/mpn/skyworks/skyfr000743) [SKYFR-000827](https://www.xonelec.com/mpn/skyworks/skyfr000827) [SKYFR-000982](https://www.xonelec.com/mpn/skyworks/skyfr000982) [MIKROE-](https://www.xonelec.com/mpn/mikroelektronika/mikroe2750)[2750](https://www.xonelec.com/mpn/mikroelektronika/mikroe2750) [292](https://www.xonelec.com/mpn/adafruit/292) [DEMOBOARDIFX1050GTOBO1](https://www.xonelec.com/mpn/infineon/demoboardifx1050gtobo1) [CY4521](https://www.xonelec.com/mpn/infineon/cy4521) [HDMI-VIP-IB-EVN](https://www.xonelec.com/mpn/lattice/hdmivipibevn)